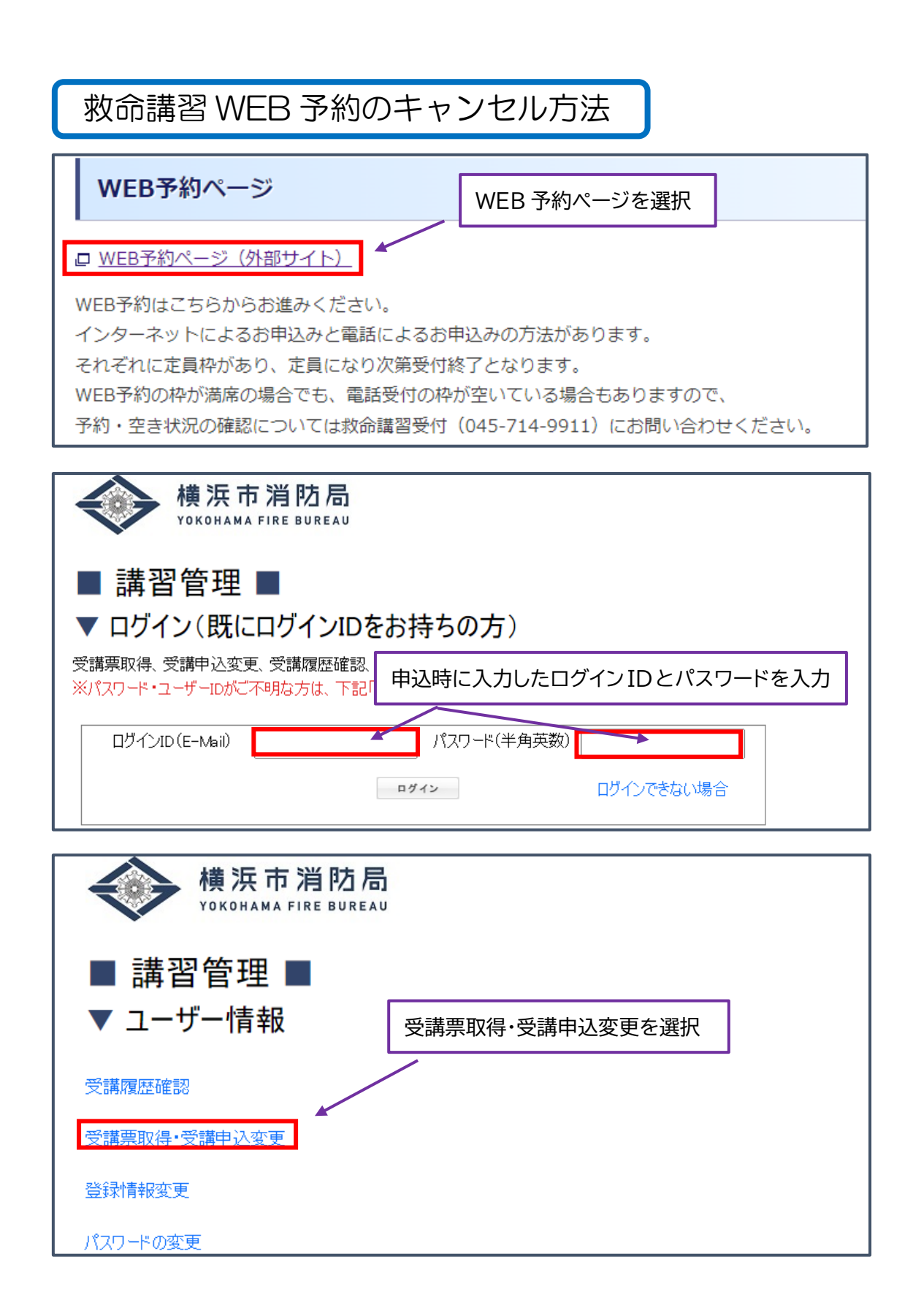

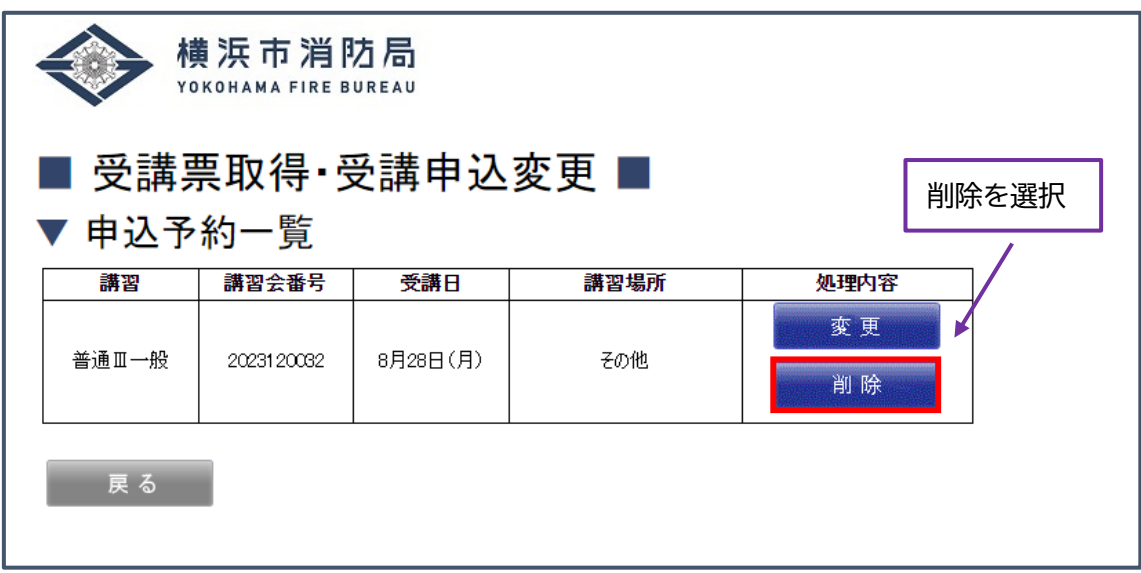

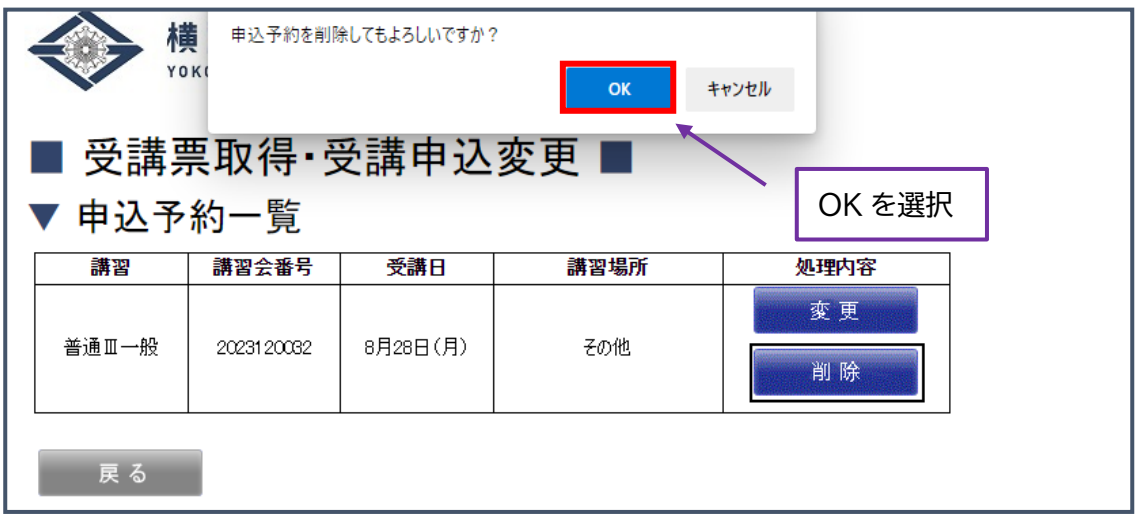

以上の方法でキャンセル手続きは完了です。 一度削除(キャンセル)をされますと、元に戻せませんのでご注意ください。 WEB 上でキャンセルをされた場合、すぐに講習予約申込みに反映され、キャンセル枠へ の申込みができるようになります。 削除のタブが表示されない場合には、救急課救命講習担当(045-334-6759)までお 問い合わせください。